## **ASPIRE** ONE Serie Snelgids

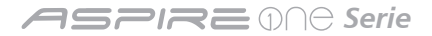

© 2009 Alle rechten voorbehouden

Snelgids voor de *Aspire One* Serie Oorspronkelijke uitgave: 10/2009

*Aspire One* Serie Notebook PC

Modelnummer: \_\_\_\_\_\_\_\_\_\_\_\_\_\_\_\_\_\_\_\_\_\_\_\_\_\_\_\_\_\_\_\_

Serienummer: \_\_\_\_\_\_\_\_\_\_\_\_\_\_\_\_\_\_\_\_\_\_\_\_\_\_\_\_\_\_\_\_\_

Aankoopdatum: \_\_\_\_\_\_\_\_\_\_\_\_\_\_\_\_\_\_\_\_\_\_\_\_\_\_\_\_\_\_\_

Plaats van aankoop: \_\_\_\_\_\_\_\_\_\_\_\_\_\_\_\_\_\_\_\_\_\_\_\_\_\_\_

## **Federal Communications Commission Declaration of Conformity**

This device complies with Part 15 of the FCC Rules. Operation is subject to the following two conditions: (1) this device may not cause harmful interference, and (2) this device must accept any interference received, including interference that may cause undesired operation.

The following local Manufacturer /Importer is responsible for this declaration:

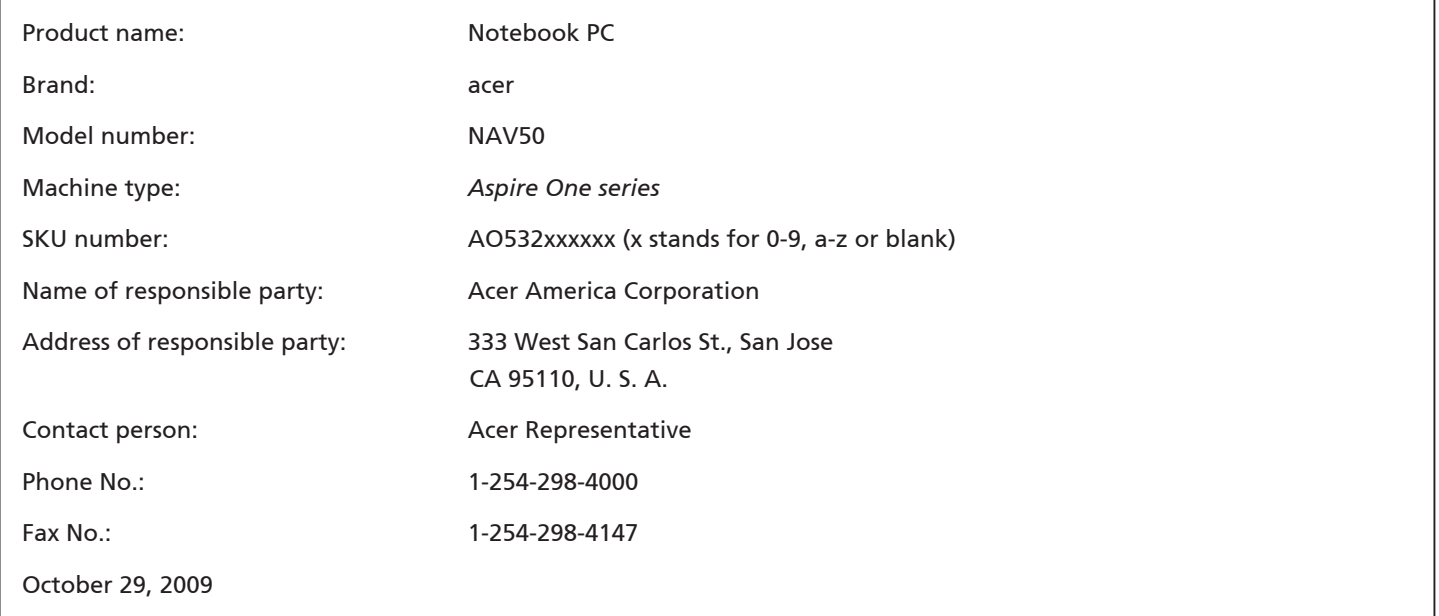

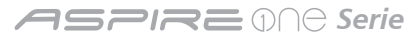

## **CE Declaration of Conformity**

#### We,

Acer Incorporated 8F, 88, Sec. 1, Hsin Tai Wu Rd., Hsichih, Taipei Hsien 221, Taiwan Contact Person: Mr. Easy Lai, e-mail:easy\_lai@acer.com.tw And, Acer Europe SA Via Cantonale, Centro Galleria 2 6928 Manno Switzerland Hereby declare that: Product: Notebook Computer Trade Name: Acer Model Number: NAV50 Machine Type: Aspire One series SKU Number: AO532xxxxxx ("x" =  $0$ ~9, a ~ z, or A ~ Z)

#### Is compliant with the essential requirements and other relevant provisions of the following EC directives, and that all the necessary steps have been taken and are in force to assure that production units of the same product will continue comply with the requirements.

EMC Directive 2004/108/EC as attested by conformity with the following harmonized standards:

- EN55022, AS/NZS CISPR22, Class B
- • EN55024
- • EN61000-3-2 Class D
- • EN61000-3-3

Low Voltage Directive 2006/95/EC as attested by conformity with the following harmonized standard:

• EN60950-1

Council Decision 98/482/EC (CTR21):

(Applicable to product with pan- European single terminal connection to the Public Switched Telephone Network (PSTN).)

# $C \in \mathbb{O}$

RoHS Directive 2002/95/EC on the Restriction of the Use of certain Hazardous Substances in Electrical and Electronic Equipment

• The maximum concentration values of the restricted substances by weight in homogenous material are:

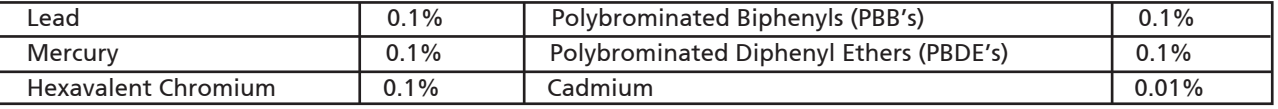

Directive 2005/32/EC of the European Parliament and of the Council with regard to Eco-design Requirements.

R&TTE Directive 1999/5/EC as attested by conformity with the following harmonized standard:

- Article 3.1(a) Health and Safety
	- EN60950-1
	- EN62311
- • Article 3.1(b) EMC
	- EN301 489-1
	- EN301 489-3 (Applicable to non-bluetooth wireless keyboard mouse set).
	- EN301 489-7
	- EN301 489-17
	- EN301 489-24
- • Article 3.2 Spectrum Usages
	- EN300 440-2 (Applicable to non-bluetooth wireless keyboard mouse set).
	- EN300 328
	- EN301 511
	- EN301 893 (Applicable to 5GHz high performance RLAN).
	- EN301 908-1
	- EN301 908-2

Easy Lai /Manager Regulation Center, Acer Inc.

Year to begin affixing CE marking 2009.

Oct. 29, 2009

Date

#### **ASPIRE** ONE Serie

## **Aan de slag**

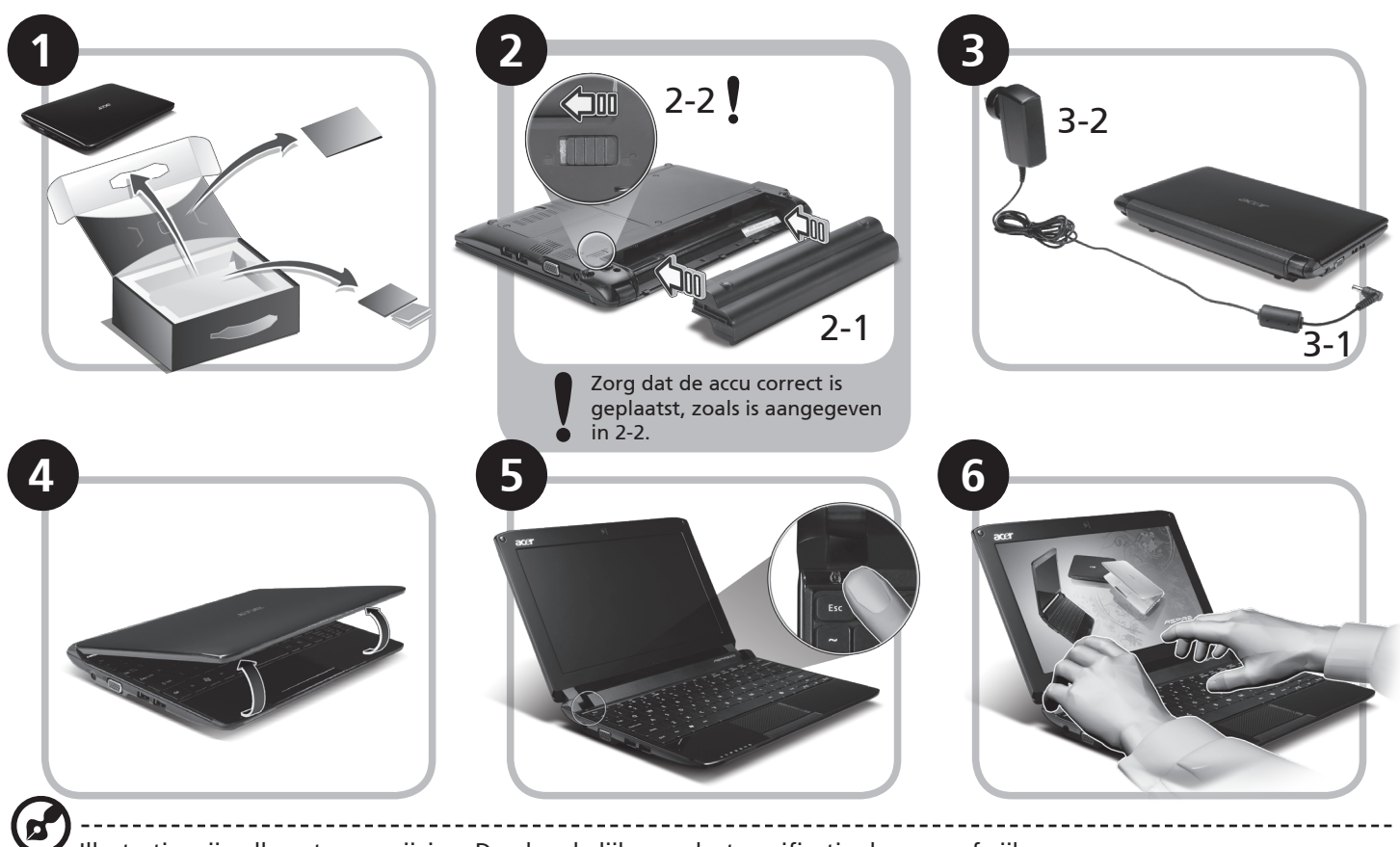

Illustraties zijn alleen ter verwijzing. Daadwerkelijke productspecificaties kunnen afwijken.

## **Om te beginnen**

Bedankt dat u hebt gekozen voor een notebook van Acer als oplossing voor uw mobiele computereisen.

#### **Uw gidsen**

Om u te helpen met het werken op het Acer notebook hebben we een aantal gidsen ontworpen\*:

Allereerst helpt de Snelgids u bij het instellen van uw computer.

Als u meer wilt weten over hoe uw computer u kan helpen productiever te werken, raadpleeg dan de AcerSystem User Guide. Deze Gebruikershandleiding bevat gedetailleerde informatie over onderwerpen zoals systeemfuncties, gegevensherstel, uitbreidingsopties en probleem oplossen. Daarnaast bevat het informatie over garantie en de algemene voorwaarden en veiligheid voor uw notebook. Het is als Portable Document Format (PDF) beschikbaar en is al van te voren op uw notebook gezet.

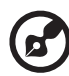

Opmerking: Als u het bestand wilt inzien, dient Adobe Reader te zijn geïnstalleerd. Als Adobe Reader nog niet op uw computer is geïnstalleerd, wordt, als u op AcerSystem User Guide klikt, eerst het installatieprogramma van Adobe Reader

gestart. Volg de instructies op het scherm om het programma te installeren. Gebruiksaanwijzingen bij Adobe Reader vindt u in het menu Help en Ondersteuning.

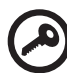

**\* BELANGRIJKE MEDEDELING: Neem voor kennisgeving aan dat de hier genoemde gidsen, hetzij gedrukt of in elektronische vorm, slechts ter naslag dienen en dat niets in deze gidsen een vertegenwoordiging of garantie van de kant van Acer impliceert met betrekking tot het door u gekochte product, met uitzondering van de specifieke garantieinformatie in de AcerSystem User Guide. Acer wijst uitdrukkelijke elke aansprakelijkheid af voor fouten in de gidsen.**

**ASPREMA Serie** 

## **Netwerkconfiguratie**

Deze handleiding helpt u bij het configureren van de instellingen voor LAN en draadloos netwerk zodat u verbinding met internet kunt maken.

#### **Lan-verbinding instellen**

Steek gewoon de lan-kabel in de ethernetpoort (RJ-45). Zie **"Rechterkant" op pagina 6** voor de plek van de ethernet-poort.

#### **Een draadloze verbinding instellen**

1. Druk op <Fn> + <F2> om 3G/draadloos-lan aan/uit te zetten, of om tussen 3G en draadloze functies te schakelen.

2. Klik op het pictogram in het systeemvak en kies het draadloos toegangspunt waarmee u verbinding wilt maken.

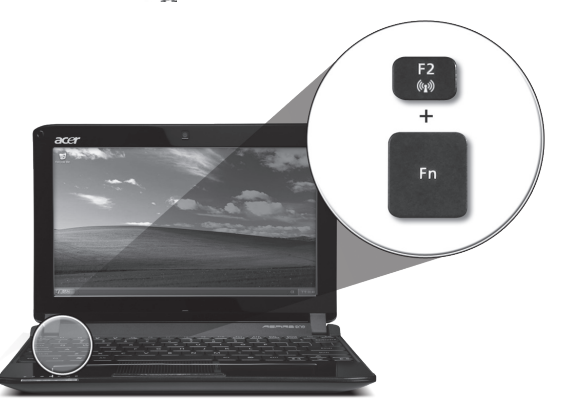

#### **Een 3G-simkaart plaatsen (alleen voor bepaalde modellen)**

Verwijder de batterij en plaats voorzichtig een 3g-sim-kaart in de 3g-sim-kaartsleuf. Zie **"Achterkant & Onderkant" op pagina 6** voor de plek van de 3g-sim-kaartsleuf.

## **Rondleiding door de** *Aspire One*

Na het instellen van de computer zoals aangegeven in het onderdeel Aan de slag, bent u nu klaar voor een rondleiding door het nieuwe Acer notebook.

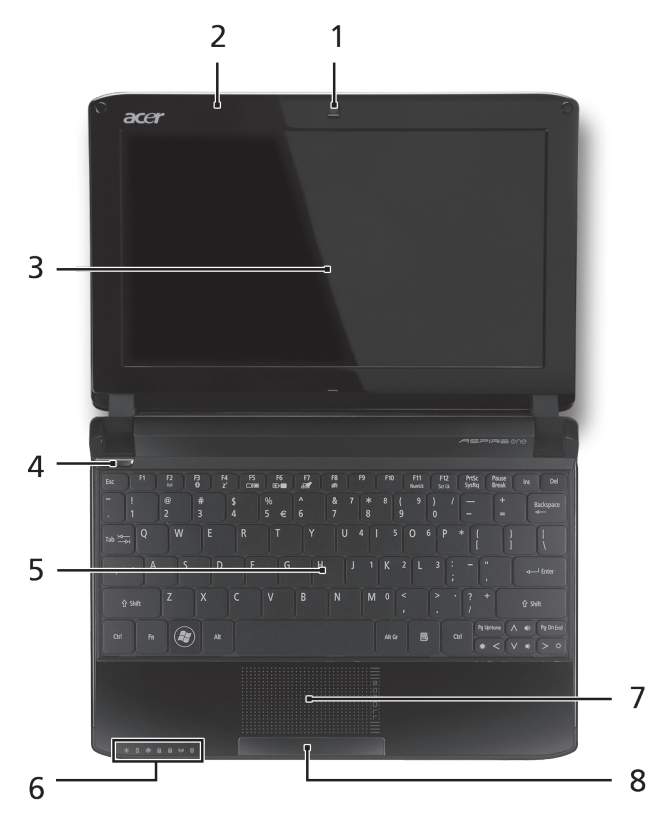

#### **Bovenkant**

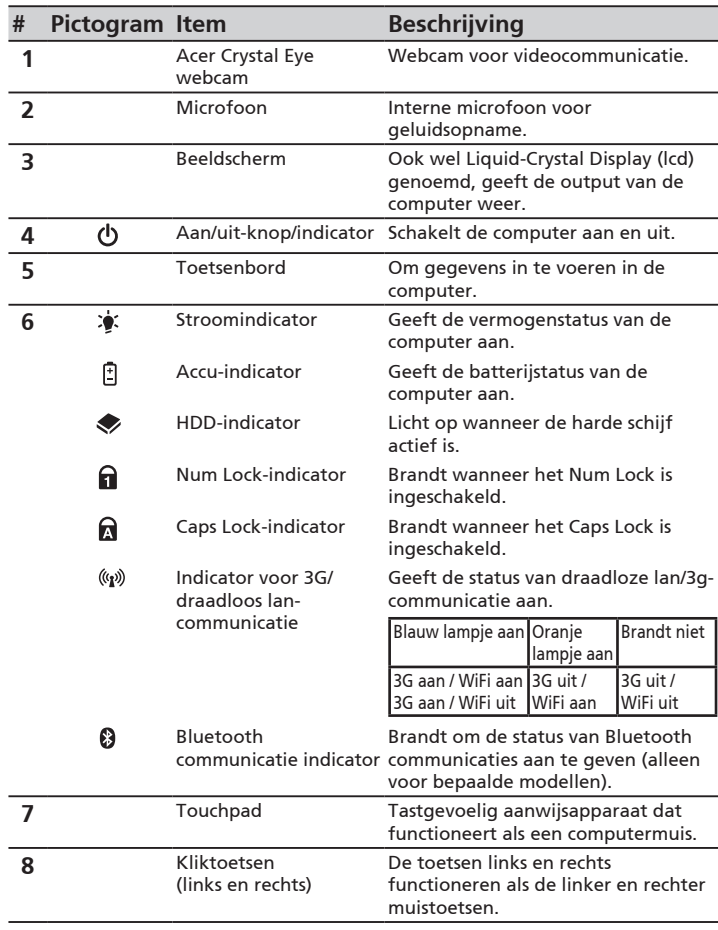

**4**

#### **ASPRE ONE Serie**

#### **Voorkant gesloten**

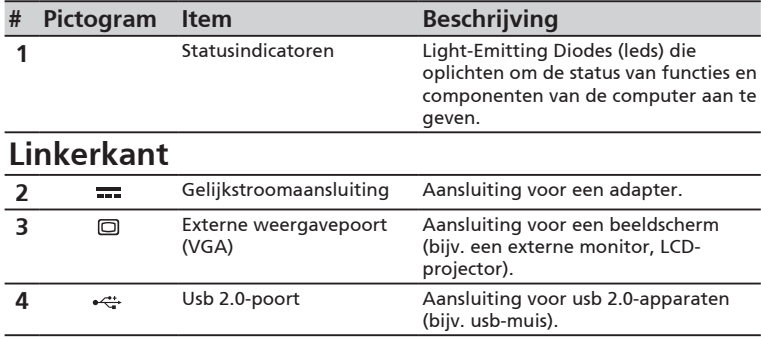

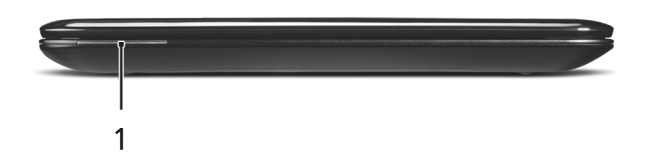

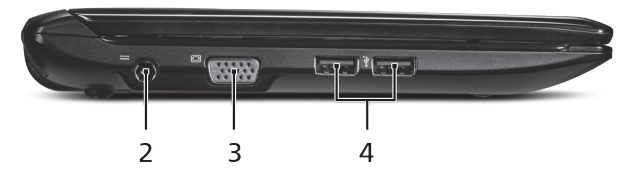

#### **Snelgids**

#### **Rechterkant**

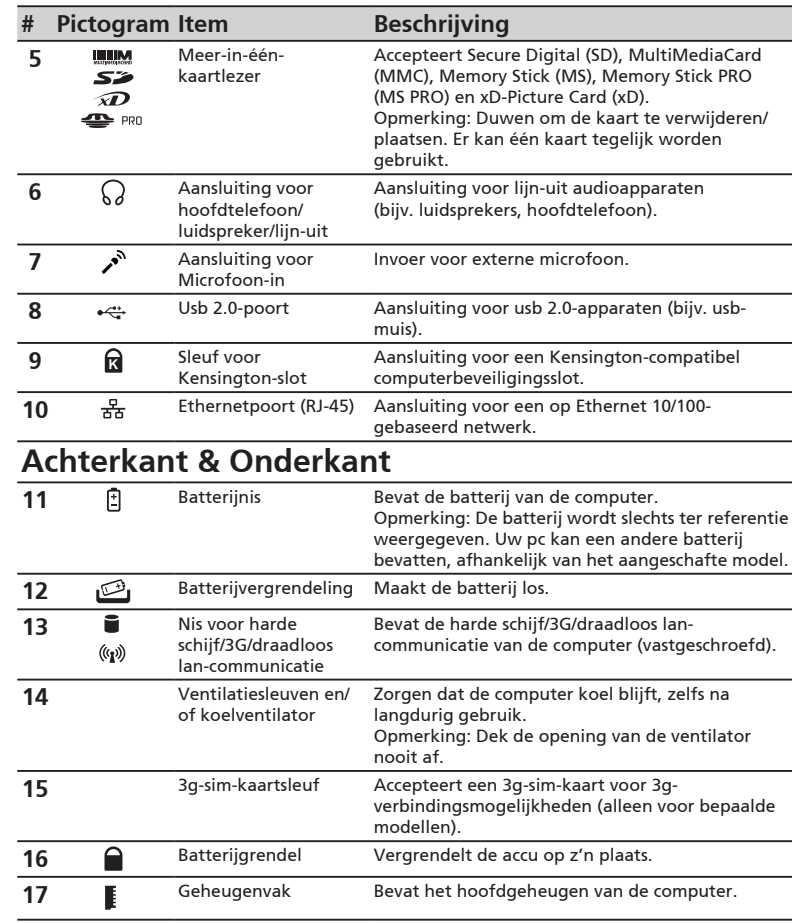

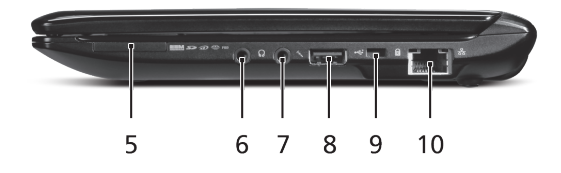

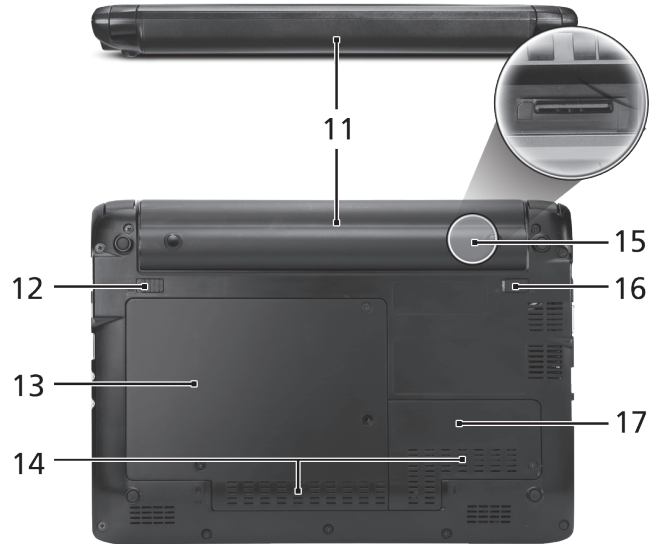

## ASPIRE **ONG** Serie

## **Specificaties**

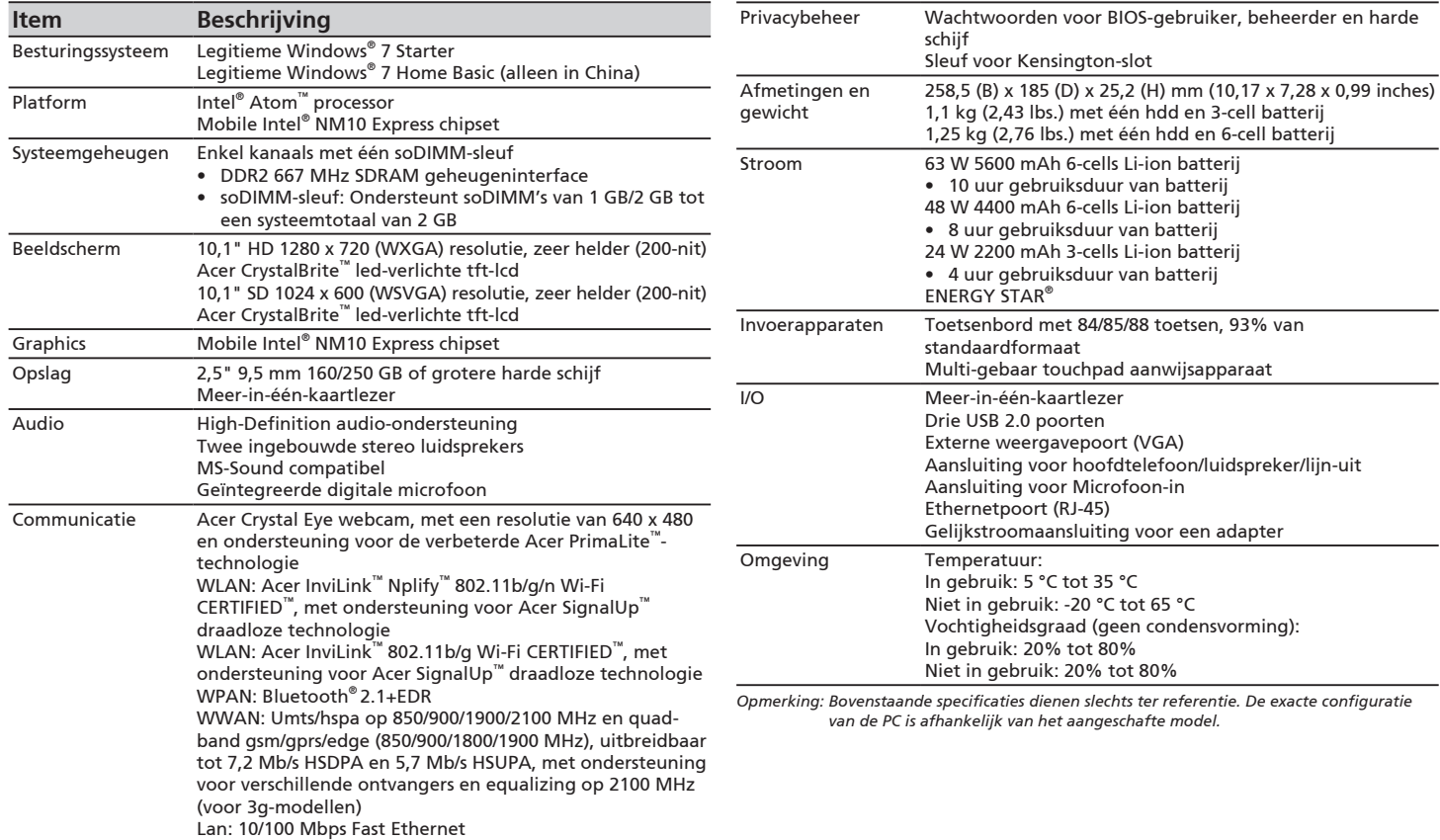

**7**